#### import sas - Import SAS files

| Description | Quick start          | Menu           | Syntax   |
|-------------|----------------------|----------------|----------|
| Options     | Remarks and examples | Stored results | Also see |

# **Description**

import sas reads into memory a version 7 or higher SAS (.sas7bdat) file. It can also import SAS value labels from a .sas7bcat file. import sas can import up to 32,766 variables at one time (up to 2,048 variables in Stata/BE). If your SAS file contains more variables than this, you can break up the SAS file into multiple Stata datasets. You can also import SAS value labels from a .sas7bcat file.

### **Quick start**

```
Import the SAS file myfile.sas7bdat into Stata import sas myfile
```

Same as above, but replace the data in memory import sas myfile, clear

Same as above, but import only variables x1 and x2 import sas x1 x2 using myfile, clear

Import data from SAS file myfile and value labels from file labels.sas7bcat
 import sas myfile, bcat(labels)

#### Menu

File > Import > SAS data (\*.sas7bdat)

## **Syntax**

```
Load a SAS file (*.sas7bdat)
   import sas [using] filename [, options]
Load a subset of a SAS file (*.sas7bdat)
   import sas [namelist] [if] [in] using filename [, options]
```

If filename is specified without an extension, .sas7bdat is assumed. If filename contains embedded spaces, enclose it in double quotes.

namelist specifies SAS variable names to be imported.

| options                                      | Description                                                                        |
|----------------------------------------------|------------------------------------------------------------------------------------|
| bcat( $filename_{vl}$ )                      | load value labels defined in $filename_{vl}$ into memory                           |
| case( <u>low</u> er  <u>upper pre</u> serve) | read variable names as lowercase or uppercase; the default is to preserve the case |
| clear                                        | replace data in memory                                                             |
| encoding("encoding")                         | specify the file encoding; see help encodings                                      |

collect is allowed; see [U] 11.1.10 Prefix commands. encoding() does not appear in the dialog box.

# **Options**

bcat (filename<sub>vl</sub>) specifies that the value labels defined in filename<sub>vl</sub> be loaded into memory along with the dataset. If  $\mathit{filename}_{\mathit{vl}}$  is specified without an extension, .sas7bcat is assumed. If  $\mathit{filename}_{\mathit{vl}}$ contains embedded spaces, enclose it in double quotes.

SAS does not assign value labels to variables; therefore, you must use the label values command to assign the value labels to specific variables after importing them.

case (lower upper preserve) specifies the case of the variable names after import. The default is case(preserve).

clear specifies that it is okay to replace the data in memory, even though the current data have not been saved to disk.

The following option is available with import sas but is not shown in the dialog box:

encoding ("encoding") specifies the encoding of the file. If your file has an incorrect encoding specified in the file header, you can use this option to specify the correct encoding. See help encodings for details.

### Remarks and examples

import sas reads into memory version 7 or higher SAS (.sas7bdat) files. If a SAS variable name from the file does not conform to a Stata variable name, a generic v# name will be assigned, and the original variable name will be stored as a characteristic for the variable. If a SAS variable label is too long, it will be truncated to 80 characters. The original variable label will be stored as a variable characteristic. If a SAS data label is too long, it will be truncated to 80 characters, and the original label will be stored as a data characteristic.

We can import SAS files into Stata, either by selecting the entire file or by selecting subsets of the data, with import sas. For example, we have the SAS file auto.sas7bdat, which contains data on automobiles, and we have value labels for these data stored in formats.sas7bcat. Below, we demonstrate how to import these data into Stata. To follow along, download these files to your working directory by typing the copy commands below:

- . copy https://www.stata.com/sampledata/auto.sas7bdat auto.sas7bdat
- . copy https://www.stata.com/sampledata/formats.sas7bcat formats.sas7bcat

To load the file auto.sas7bdat into Stata's memory, we type

. import sas auto.sas7bdat (12 vars, 74 obs)

We can instead import only the variables make, weight, and foreign from auto.sas7bdat. We use the bcat() option to add the value labels defined in the formats.sas7bcat file and the clear option to replace the data in memory without saving them.

- . import sas make weight foreign using auto, bcat(formats) clear (3 vars, 74 obs)  $\,$
- . list in 1/5

|    | make          | weight | foreign |
|----|---------------|--------|---------|
| 1. | AMC Concord   | 2930   | 0       |
| 2. | AMC Pacer     | 3350   | 0       |
| 3. | AMC Spirit    | 2640   | 0       |
| 4. | Buick Century | 3250   | 0       |
| 5. | Buick Electra | 4080   | 0       |
|    |               |        |         |

We list the value labels that we imported using label list

- . label list
  - 0 Domestic
  - 1 Foreign

ORIGIN contains value labels for the variable foreign. We need to use the label values command to apply this label to foreign. Then, we save the data with these labels attached.

- . label values foreign ORIGIN
- . list in 1/5

|    | make          | weight | foreign  |
|----|---------------|--------|----------|
| 1. | AMC Concord   | 2930   | Domestic |
| 2. | AMC Pacer     | 3350   | Domestic |
| 3. | AMC Spirit    | 2640   | Domestic |
| 4. | Buick Century | 3250   | Domestic |
| 5. | Buick Electra | 4080   | Domestic |

. save myauto

file myauto.dta saved

#### Stored results

import sas stores the following in r():

Scalars

r(N) number of observations imported r(k) number of variables imported

### Also see

- [D] import sasxport5 Import and export data in SAS XPORT Version 5 format
- [D] import sasxport8 Import and export data in SAS XPORT Version 8 format
- [D] import Overview of importing data into Stata

Stata, Stata Press, Mata, NetCourse, and NetCourseNow are registered trademarks of StataCorp LLC. Stata and Stata Press are registered trademarks with the World Intellectual Property Organization of the United Nations. StataNow is a trademark of StataCorp LLC. Other brand and product names are registered trademarks or trademarks of their respective companies. Copyright © 1985–2025 StataCorp LLC, College Station, TX, USA. All rights reserved.

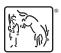